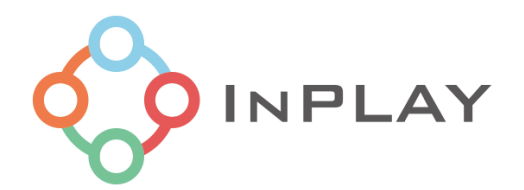

# INPLAY SWIFTCONFIG 工具使用指南

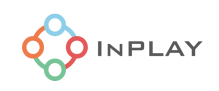

# 目录

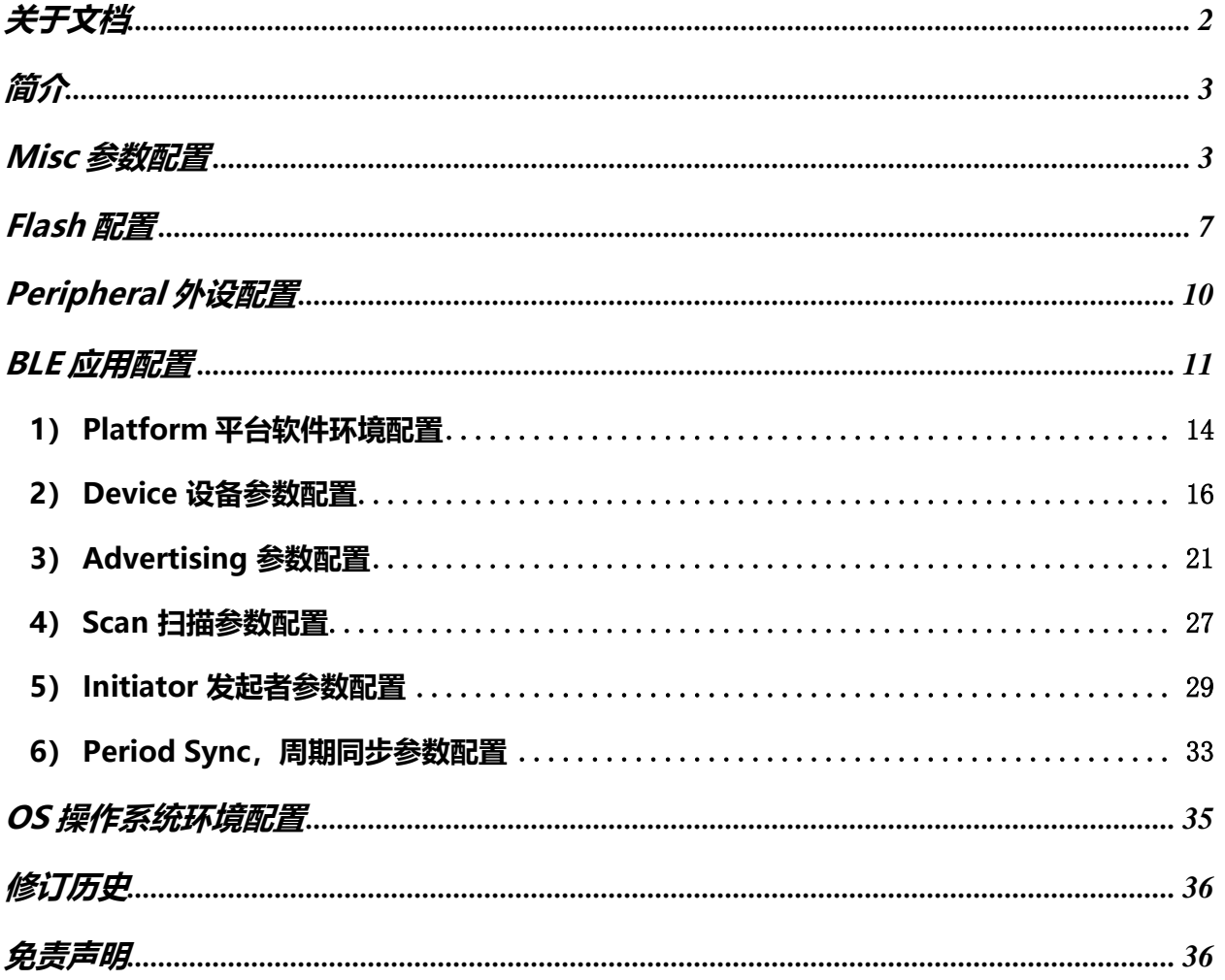

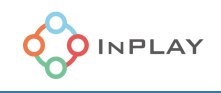

# <span id="page-2-0"></span>关于文档

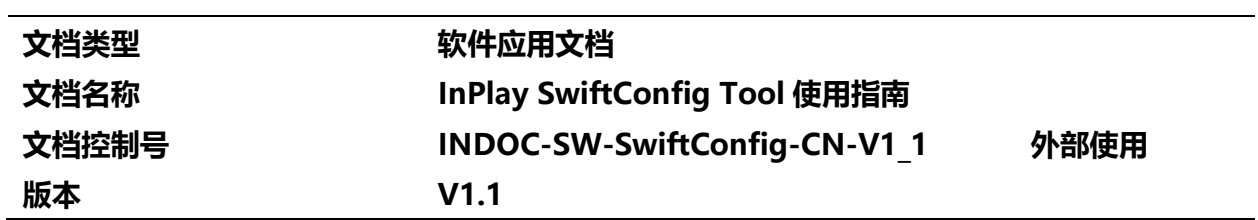

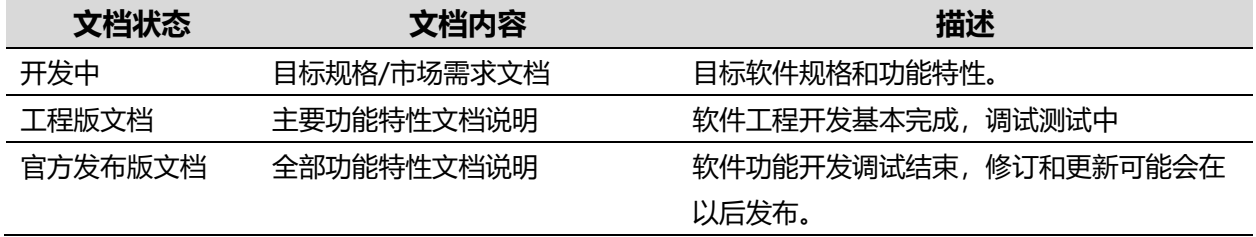

# 本文档适用于以下产品:

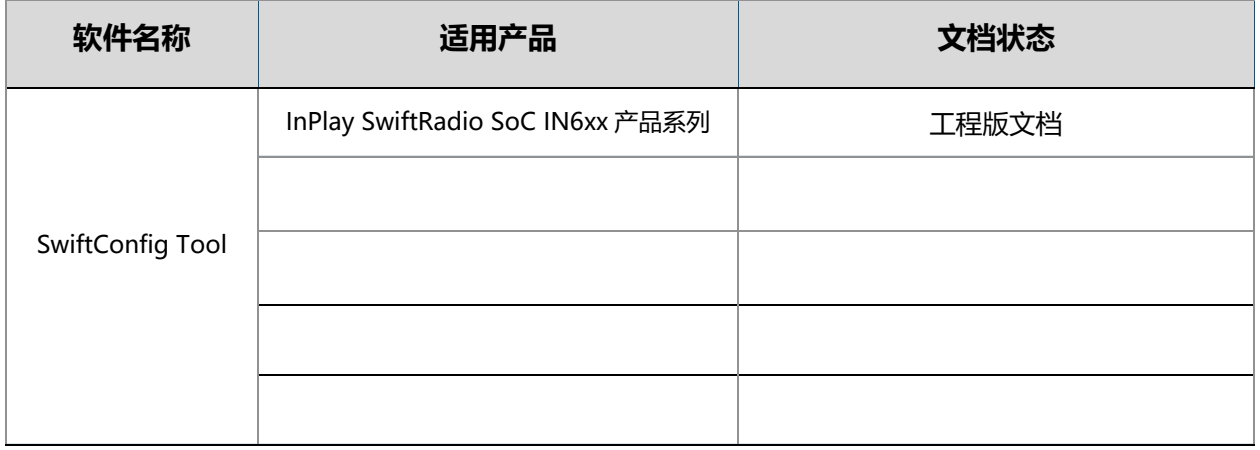

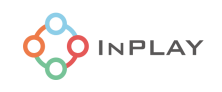

# <span id="page-3-0"></span>简介

InPlay SwfitConfig Tool(存在于 SDK 发布包目录 tools/in\_config/in\_config.exe)是运行在 PC 上的一个 GUI (图形用户界面)芯片固件配置工具。开发人员应根据自己的应用需求对 InPlay 芯片的工作 模式,外设及操作系统参数进行灵活配置,并最后生成相应的配置文件配合开发人员的应用程序使用。

此软件配置工具由五个标签页组成。它们分别是:

- 1- Misc 标签页, 用于配置软件在芯片上的运行环境
- 2- Flash 标签页,用于配置 Flash Memory
- 3- Peripheral 标签页,用于配置外设和 GPIO
- 4- BLE 标签页, 用于配置 BLE 工作模式和参数
- 5- OS 标签页, 用于配置操作系统参数

建议用户在着手开发基于 InPlay 芯片的应用程序前, 充分利用此配置工具带来的便利针对应用需求对 芯片及软件参数进行预配置并生成应用程序可识别的配置文件。这可以大大节省开发者开发应用程序的时 间,并减少因配置不合理导致的系统低效运行或错误。

# <span id="page-3-1"></span>Misc 参数配置

该 GUI 工具提供了应用程序期望在芯片上的运行环境的配置区, 如 [Figure](#page-4-0) 1 所示。此配置区分为如下 5 块:

- 1- 型号选择
- 2- Ram 配置
- 3- PM 电源管理配置
- 4- Debug 调试接口配置
- 5- Clock 时钟资源配置
- 6- Share Memory,共享存储器配置

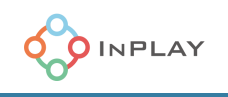

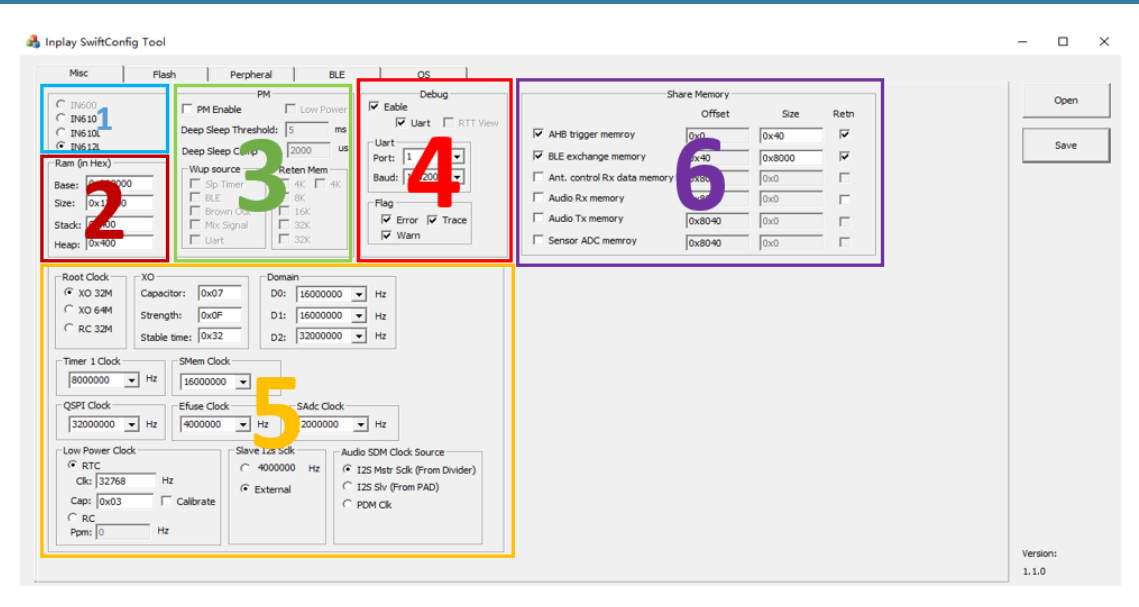

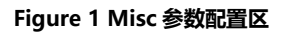

- <span id="page-4-0"></span>1) 型号选择
	- 用户需在此勾选所采用的芯片型号。
- 2) RAM 配置
	- Base,起始地址设置,此处输入 RAM 起始地址 (请参考芯片数据手册),缺省为 "0x202000"
	- Size, 内存 RAM 容量, 总共 80KB, 缺省为 "0x12000" (其中 72KB 为用户 RAM, 8KB 由应用程序的 bootram 占用)
	- Stack, 栈容量大小, 缺省为 "0x400" (1KB)
	- Heap, 堆容量大小, 缺省为"0x400" (1KB)
- 3) PM 电源管理配置
	- 勾选"PM Enable", 用户可以处配置电源管理及睡眠模式系统参数。
	- 3.1) Low Power, 勾选此项可以使能低能耗模式软件协议栈, 此选项用于那些芯片大部分时间无 需满负荷运作,平均运行功耗要求极低的应用场景,例如 Peripheral 设备。
	- 3.2) Deep Sleep Threshold, 深度睡眠阈值参数, 缺省为 5ms。
	- 3.3) Deep Sleep Comp, 深度睡眠中补偿外设驱动占用的时间, 缺省值为 2000us。
	- 3.4) Wup source, Wakeup source 唤醒源配置。用户可以同时选择多个唤醒源。
		- Slp Timer,勾选使能 sleep timer 睡眠时钟中断作为唤醒源
		- BLE,勾选使能 BLE 事件中断作为唤醒源

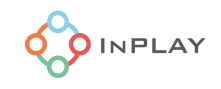

- Brown Out,勾选使能欠压中断作为唤醒源
- Mix Signal, 勾选使能模数混合信号中断作为唤醒源, GPIO Port2 的 pin 为数模混合 pin。
- Uart, 勾选使能串口 Break 信号作为唤醒源

3.4) Reten Mem, Retention Memory 内存保留配置。用户可以选择在睡眠模式下保留哪些内 存块资源的内容。用户可以选择在睡眠模式下同时保留多个内存块,注意:保留越多内存块,睡眠 模式下的系统睡眠功耗越高,用户需要根据应用需求合理计算睡眠模式下所需保持的 RAM 数据资 源。以下是从低地址向高地址排列:

- 4K, 睡眠模式下保留 4KB 内存块
- 4K,睡眠模式下保留 4KB 内存块
- 8K,睡眠模式下保留 8KB 内存块
- 16K,睡眠模式下保留 16KB 内存块
- 32K,睡眠模式下保留 32KB 内存块
- 32K,睡眠模式下保留 32KB 内存块
- 4) Debug 调试接口配置

勾选"Enable"选项,使能调试接口。客户可以选择 UART 串口调试, 或选择 J-Link 接口调试。 如果勾选"UART", 则还需配置 UART 串口端口和其波特率。 用户可以选择以下一种或几种类型的 log 输出。

- Error,打印所有 Error log
- Trace,打印所有 Trace log
- Warn, 打印所有 Warn log

如果勾选 RTT View, 使用 Jlink viewer 打印 log

5) Clock 时钟资源配置

用户可以在此配置芯片的时钟资源。

5.1) Root Clock, 根时钟配置, 缺省为 XO 32M 时钟。

- XO 32M, 勾选此项, 选择 XO 作为根时钟, 频率是 32MHz
- XO 64M, 勾选此项, 选择 XO 作为根时钟, 频率是 64MHz
- RC 32M, 勾选此项, 选择芯片内部 RC 32MHz 时钟作为根时钟
- 5.2) XO, XO 时钟配置
	- Capacitor,芯片内置了对外部 XO 晶振的负载电容补偿,最大可以补偿到 8pF 电容值, 用户可以参考 XO 晶体数据手册查看负载电容推荐值, 如果超出 8pF 电容值, 则必须在芯

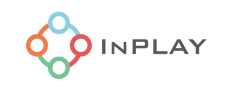

片硬件外围电路上安装负载电容,否则可以在硬件设计上省去晶体的负载电容。此处补偿 电容缺省值为"0x06"(3.5pF)

- Strength,芯片内部的 XO 晶振驱动电路的驱动能力配置,缺省为"0x0F"
- Stable time, XO 晶体的从上电到稳定所需时间, 请参考晶体数据手册推荐值。此处缺省 值为"0x32"
- 5.3) Clock Domain, 时钟域时钟配置
	- D0,时钟域 0, 外设使用, 用户可以配置此电源域的时钟, 缺省为"16MHz"
	- D1, 时钟域 1, BLE 使用,用户可以配置此电源域的时钟,缺省为"16MHz"
	- D2, 时钟域 1, CPU 使用, 用户可以配置此电源域的时钟, 缺省为"16MHz"
- 5.4) Timer 1 Clock, 定时器 1 的时钟配置 用户可以配置定时器 1 的时钟, 缺省为"8MHz"
- 5.5) SMem Clock,系统内存时钟配置 用户可以配置 Share Memory 的时钟, 缺省为"16MHz"
- 5.6) QSPI Clock, QSPI 控制器时钟配置 用户可以配置 QSPI 控制器工作主时钟, 缺省为"32MHz"
- 5.7) Efuse Clock, Efuse 控制器时钟配置 用户可以配置 Efuse 控制器时钟, 缺省为"4MHz"
- 5.8) SAdc Clock,传感器 ADC 时钟配置 用户可以配置 Sensor ADC 时钟, 缺省为"2MHz"
- 5.9) Low Power Clock, 低能耗睡眠模式时钟配置 用户可以配置低能耗睡眠模式系统时钟,既可以是外部 RTC 时钟, 也可以是内部 RC 时 钟。
	- RTC, 勾选此项, 选择外部 RTC 时钟作为睡眠时钟, 缺省为"32.768KHz", 芯 片内置了对外部 RTC 晶振的负载电容补偿,最大可以补偿到 16pF 电容值,用户 可以参考 RTC 晶体数据手册查看负载电容推荐值, 如果超出 16pF 电容值, 则必 须在芯片硬件外围电路上安装负载电容,否则可以在硬件设计上省去晶体的负载电 容。此处补偿电容缺省值为"0x03"(2.0pF)
	- Caibrate, 勾选此项,会校准 RTC。
	- RC,勾选此项,选择芯片内部 32KHz RC 晶体作为睡眠时钟。用户可以在此处设 置 RC PPM 偏移值, 缺省为"760Hz"。 注意: 如果用户设计需要连接功能的低

功耗蓝牙系统应用时,需要注意 RC 晶体的温度偏移会影响系统功耗,应用上可以 考虑采用软件实时补偿矫准的方法降低因此带来的系统功耗增加。然而,采用外部 RTC 晶体作为睡眠时钟在低能耗应用中应该始终被优先考虑采纳。

- 5.10) Slave I2s Sclk, I2S 从模式时钟配置
	- 4000000Hz,勾选此项,系统采用芯片内生成的 4MHz 时钟作为 I2S 从控制器的 时钟。
	- External,勾选此项,芯片将采用外部提供的时钟作为 I2S 从控制器的时钟。
- 5.11) Codec Sclk, ADPCM 音频 CODEC 接口控制器时钟配置
	- I2S Master, 勾选此项, ADPCM CODEC 采用 I2S Master 时钟作为时钟源
	- I2S Slave,勾选此项, ADPCM CODEC 采用 I2S Slave 时钟作为时钟源
	- PDM Clk,勾选此项, ADPCM CODEC 采用 PDM 时钟作为时钟源
- 6) Share Memory,共享存储器配置

共享存储器是芯片专门为特定应用保留的一块容量高达 40KB 的 SRAM 存储器。此存储器不同于 用户 SRAM 存储器,它是专门服务于高优先级系统任务的存储器,例如 BLE 事件及协议处理,收 发器数据暂存区及音频或传感器数据缓存区,这几个特定的应用可以共享此存储空间,用户可以在 此对需要的应用进行灵活配置,包括地址偏移,占空间大小及是否需要在睡眠模式下保持数据。

- 6.1) AHB trigger memory, Advanced High-performance Bus (AHB)触发存储器
- 6.2) BLE exchange memory, BLE 数据交换存储器
- 6.3) Ant. Control Rx data memory, 天线控制数据接收存储器
- 6.4) Audio Rx memory, 音频数据接收暂存器
- 6.5) Audio Tx memory, 音频数据发送暂存器
- 6.6) Sensor ADC memory, 传感器 ADC 数据暂存器

# <span id="page-7-0"></span>Flash 配置

本 GUI 工具提供了对内置或外置 Flash 存储器配置的选项。配置页如 [Figure](#page-8-0) 2 所示, 可以分为 5 个配置区,分别是 1) Flash Vendor 选择;2) Flash 参数配置;3) 供电方式;4) Pin Mux 选择;和 5) Boot Ram 配置。

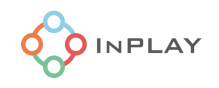

 $-$  0  $\times$ 

#### Inplay SwiftConfig Tool

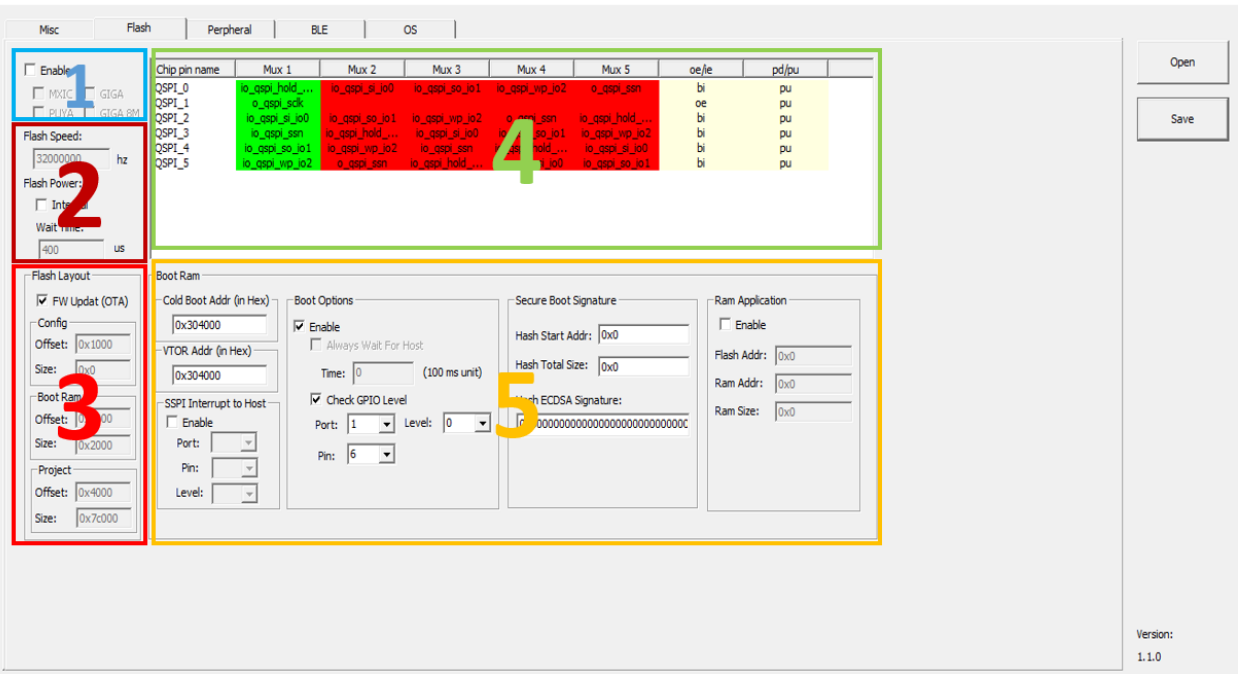

#### **Figure 2 Flash 配置**

<span id="page-8-0"></span>1) Flash Vendor, Flash Memory 厂家选择

目前,我们缺省支持三家 Flash 供应商的产品, 他们分别是 MXIC, GigaDevice 和 Puya Semi。注意: 芯片内置 Flash 当前为 GigaDevice 的 Flash Memory。采用内置 Flash 芯片的 用户需选择 GigaDevice 配置项。

- 2) Flash Speed,参数配置选择
	- 选择 QSPI 的总线时钟速度, 缺省值为 16MHz 总线时钟。
	- Power, 供电方式选择

勾选"Internal",选择由芯片内部的供电电源给到 Flash Memory;否则,选择外部电 源供电。

"Wait Time", 用户可以在此输入 Flash Memory 从上电到稳定的时间(us 为单位), 用户 需要参考 Flash Memory 的数据手册了解所需合适时间。

3) Flash Layout

设置 bootcfg, bootram 和 project 在 Flash 上的偏移量和大小。

FW Update 用户如果需要 OTA 固件空中升级能力,则需使能此选项。

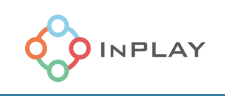

Config: 设置 bootcfg, offset 必须是 0. Size 默认是 0x1000. Boot Ram: Offset 默认是 0x1000, Size 默认是 0x2000 Project: Offset 默认是 0x4000, Size 默认是 0x7C000

4) Pin Mux 选择

此部分用于配置 Flash Memory 与芯片之间的硬件接口管脚的 Pin Mux 设置, GUI 提供 了 5 种 Pin Mux 的选择性,用户可以根据硬件设计接口要求选择相对应的 Pin Mux, 默认是全 选 MUX0.。

- 5) Boot Ram 配置 Boot loader 选项及相关参数配置。
	- 5.1) Cold Boot Addr, 用户在此可输入 CPU 冷启动后从 Flash Memory 启动的起始地址. 默认是 0x304000.
	- 5.2) VTOR ADDR, 用户可设置 Vector table 的地址,默认是 0x304000
	- 5.3) SSPI Interrupt to Host, 用户可选择在芯片冷启动后由外部总线中断芯片 CPU, 从 而使得芯片可以从外部总线接口 Boot 系统。勾选使能"Enable"后,可以选择外部 总线接口参数,例如 Port(芯片端口 0~4),Pin(端口管脚 0~5)和 Level(低电平 触发"0"或高电平触发"1")。勾选"Enable"后方可使能外部总线 Boot 系统, 否则为缺省配置即从 Flash Memory 起始地址 Boot 系统。芯片端口和管脚定义请参 考芯片数据规格书。
	- 5.4) Boot Option 启动配置选项, 勾选"Enable"后方可配置, 否则为缺省配置, 即冷启 动后直接从 Flash Memory 起始地址 Boot。
		- a. <br>  $\Box$  勾选 "Always Wait For Host", 可以选择 Flash Boot 等待时间(以 100ms 为单位输入)。此选项可以让芯片 CPU 冷启动后等待一定时间, 同时 CPU 在此段时间内轮训外部总线中断事件,如果在等待时间内有外 部中断启动系统,则跳转到外部总线启动模式,否则在等待时间到达后系 统直接进入 Flash memory 程序 boot 操作。
			- $\nabla$  Fnable
				- M Always Wait For Host

Time:  $|2|$  $(100 \text{ ms unit})$ 

- b. 勾选"Check GPIO Level", CPU 可以选择从指定的外部总线 Boot 系 统。 此时,用户需要配置相应的外部启动总线接口端口和管脚。
- 5.5) Secure Boot Signature, 安全启动数字签名 用户可以选择加载生成的数字签名作为安全启动选项, 此时, 用户需要输入 Hash Start Add (Hash 起始地址), Hash Total Size (Hash 大小)及 Hash ECDSA Signature(数字签名文件内容)。注意: 当用户选择此选项时, 请确保公钥已经被预 烧录在芯片的 Efuse 秘钥存储区。而在此输入的数值签名文件是由其对应的私钥签署 生成的。

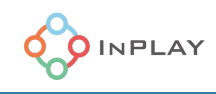

5.6) Ram Application, 在 SRAM 中运行程序选项 用户可以选择系统启动后在 SRAM 中运行程序, 此时需要使能此选项并定义该运行程 序在 Flash Memory 中的 Flash Addr (起始地址), Ram Addr (程序在 SRAM 中起 始地址), Ram Size (程序在 SRAM 中被分配的地址空间大小)。启动后芯片会将程 序从 Flash 复制到 SRAM 中,然后在 SRAM 中运行

# <span id="page-10-0"></span>Peripheral 外设配置

本 GUI 工具提供了灵活简单的外设配置工具。如 [Figure](#page-10-1) 3 所示。配置区分为两块: 1) 外设选项 区; 和 2) Pin Mux 管脚复用选择区。

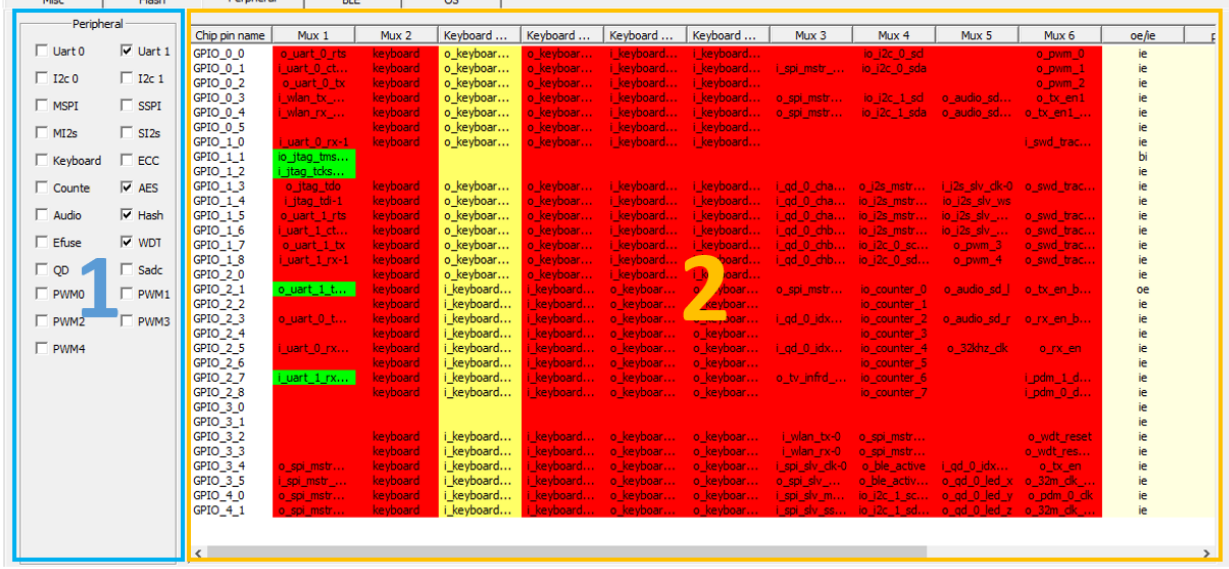

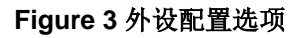

<span id="page-10-1"></span>用户可以首先在外设选项区勾选其应用需要的各种外设接口,Pin Mux 管脚复用区会通过绿色高亮显 示对应选择的管脚复用配置,一旦被选的外设因为与其他外设产生资源冲突或 GPIO 数量饱和不能被支 持,工具软件会弹跳出报错信息,例如 [Figure](#page-11-1) 4 所示,表示已经没有足够的 GPIO 支持 Master SPI 的接 口需求。配置好外设后,用户需要基于对应的管脚复用显示确定每种备选外设对应的芯片端口和管脚,然 后基于此配置设计系统硬件原理图。键盘模块内部有单独的 pin mux, 这个用黄色高亮显示。

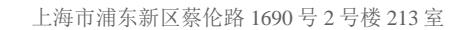

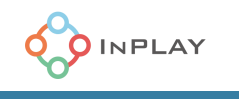

| <b>Misc</b>                | Flash                     | Perpheral             | <b>BLE</b>               |                            | <b>OS</b>                         |                                         |                            |                      |                 |          |             |
|----------------------------|---------------------------|-----------------------|--------------------------|----------------------------|-----------------------------------|-----------------------------------------|----------------------------|----------------------|-----------------|----------|-------------|
| <b>Peripheral</b>          |                           |                       |                          |                            |                                   |                                         |                            |                      |                 |          | Open        |
|                            |                           | Chip pin name         | Mux 1                    | Mux 2                      | Mux 3                             | Mux 4                                   | Mux 5                      | Mux 6                | oe/ie           | pd/pu    |             |
| $\overline{\vee}$ Uart 0   | $\nabla$ Uart 1           | GPIO 0 0              | o_uart_0_rts             | o keyboar                  |                                   | io_i2c_0_sd                             |                            | o_pwm_0              | bi              | pu       |             |
| $\Box$ I2c 0               | $\overline{V}$ I2c 1      | GPIO 0 1              | i uart 0 ct              | o keyboar                  | i_spi_mstr_                       | io_i2c_0_sda                            |                            | $o$ pwm $1$          | bi              | pu       |             |
|                            |                           | GPIO 0 2              | $o$ _uart_ $0$ _tx       | i keyboard                 |                                   |                                         |                            | o_pwm_2              | œ               | np       | <b>Save</b> |
| $\Box$ MSPI                | $\Gamma$ SSPI             | GPIO_0_3              | i_wlan_tx_               |                            | o_spi_mstr                        | $io$ $j2c$ $1$ $sd$                     | o audio sd                 | o_tx_en1             | bi              | pu       |             |
|                            |                           | GPIO 0 4              | i wlan rx                |                            | o keyboar o spi mstr              | io i2c 1 sda                            | o audio sd                 | o_tx_en1_            | bi              | pu       |             |
| $\Box$ MI2s                | $\nabla$ SI <sub>2s</sub> | GPIO_0_5<br>$GPIO_10$ | i_uart_0_rx-1 i_keyboard | i keyboard                 |                                   |                                         |                            | i_swd_trac           | ie              | pu       |             |
|                            |                           | GPIO_1_1              | io_jtag_tms              |                            |                                   |                                         |                            |                      | ie<br>bi        | pu       |             |
| $\overline{\vee}$ Keyboard | $\nabla$ ECC              | $GPIO_1_2$            | i_jtag_tcks              |                            |                                   |                                         |                            |                      | ie.             | pu<br>pu |             |
| $\nabla$ Counte            | $\nabla$ AES              | GPIO 13               | o jtag tdo               | o_keyboar i_gd_0_cha       |                                   | o_i2s_mstr_dk                           | i i2s slv clk-0 o swd trac |                      | ie              | pu       |             |
|                            |                           | $GPIO_1_4$            | i_jtag_tdi-1             |                            | o keyboar i gd 0 cha              | io_i2s_mstr_ws                          | io_i2s_slv_ws              |                      | ie              | pu       |             |
| $\Box$ HWACC               | $\Box$ Hash               | GPIO 1 5              | o uart 1 rts             | o ke                       |                                   |                                         |                            | o swd trac           | bi              | np       |             |
|                            |                           | $GPIO_16$             |                          | i_uart_1_ct o ke in_config |                                   |                                         | ×                          | o_swd_trac           | bi              | pu       |             |
| $\overline{\vee}$ Audio    | $\nabla$ WDT              | GPIO <sub>17</sub>    | $o$ uart $1$ tx          | $o_k$                      |                                   |                                         |                            | sd0 o swd trac       | oe              | np       |             |
|                            |                           | GPIO 18               | i_uart_1_rx-1            |                            |                                   |                                         | $-4$                       | o swd trac           | ie              | pu       |             |
| $\nabla$ Efuse             | $\nabla$ Sadc             | GPIO_2_0              |                          |                            |                                   | No Gpio Pins Available for Master SPI   |                            |                      | ie              | pu       |             |
|                            |                           | $GPIO_2_1$            | o_uart_1_t               | lo_k                       |                                   | Please consult with HW board schematics |                            | sd otx en b          | oe              | np       |             |
| $\Box$ OD                  |                           | GPIO_2_2              |                          | i ke                       |                                   |                                         |                            |                      | ie.             | pu       |             |
| $\Box$ PWM0                | $\Box$ PWM1               | $GPIO_2_3$            | $o$ _uart_ $0$ _t        |                            |                                   |                                         |                            | sd_r o_rx_en_b       | oe              | np       |             |
|                            |                           | $GPIO_24$             |                          | i ke                       |                                   |                                         |                            |                      | ie.             | pu       |             |
| $\nabla$ PWM2              | $\Gamma$ PWM3             | GPIO 2 5              | i uart 0 rx              | i ke                       |                                   |                                         | dk<br>OK                   | o_rx_en              | ie              | pu       |             |
|                            |                           | $GPIO_2_6$            |                          |                            |                                   |                                         |                            |                      | ie.             | pu       |             |
| $\Box$ PWM4                |                           | GPIO <sub>2</sub> 7   |                          |                            | i uart 1 rx i keyboard o tv infrd | io counter 6                            |                            | i_pdm_1_d            | ie              | pu       |             |
|                            |                           | GPIO_2_8              |                          | o keyboar                  |                                   | io_counter_7                            |                            | i pdm 0 d            | ie.             | pu       |             |
|                            |                           | GPIO 30               |                          |                            |                                   |                                         |                            |                      | ie.             | pu       |             |
|                            |                           | $GPIO_3_1$            |                          |                            |                                   |                                         |                            |                      | ie.             | pu       |             |
|                            |                           | GPIO 3 2<br>GPIO 3 3  |                          | i keyboard<br>i keyboard   | i wlan tx-0                       | o spi mstr_ssn3                         |                            | o wdt reset          | oe<br><b>oe</b> | pu       |             |
|                            |                           | $GPIO$ 3 4            | o_spi_mstr               |                            | i_wlan_rx-0<br>i_spi_slv_dk-0     | o_spi_mstr_ssn3<br>o_ble_active         | $i$ $qd$ $0$ $idx$         | o_wdt_res<br>o_tx_en | ie              | pu       |             |
|                            |                           | GPIO 3 5              | i spi mstr               |                            | o_spi_slv_                        | o ble active bkup                       | $o$ ad $o$ led $x$         | o 32m dk             | ie              | pu<br>pu |             |
|                            |                           | GPIO_4_0              | o_spi_mstr               | i keyboard                 | i_spi_slv_m                       | io_i2c_1_sd_bkup                        | $o_qd_0led_y$              | o_pdm_0_dk           | bi              | pu       |             |
|                            |                           | $GPIO_4_1$            | o spi mstr               |                            | i spi slv ss                      | io i2c 1 sda bkup                       | $o$ ad $0$ led $z$         | $o.32m$ ck           | bi              | pu       |             |
|                            |                           |                       |                          |                            |                                   |                                         |                            |                      |                 |          |             |
|                            |                           |                       |                          |                            |                                   |                                         |                            |                      |                 |          |             |
|                            |                           | $\,$ $\,$             |                          |                            |                                   |                                         |                            |                      |                 |          |             |
|                            |                           |                       |                          |                            |                                   |                                         |                            |                      |                 |          |             |

**Figure 4** Pin Mux 报错信息

# <span id="page-11-1"></span><span id="page-11-0"></span>BLE 应用配置

本 GUI 工具提供了全面的 BLE 应用配置工具, 支持最新蓝牙 5 标准的所有新特性, 同时可配置 InPlay 私有 SDR 模式。用户可以通过本配置工具高效简单地实现基于蓝牙 5 技术特性的各类应用。

InPlay 芯片的内置蓝牙协议栈包含了 Link Controller 和 Host controller, 同时支持 HCI 接口协 议,如 [Figure](#page-12-0) 5 所示。

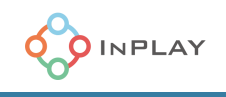

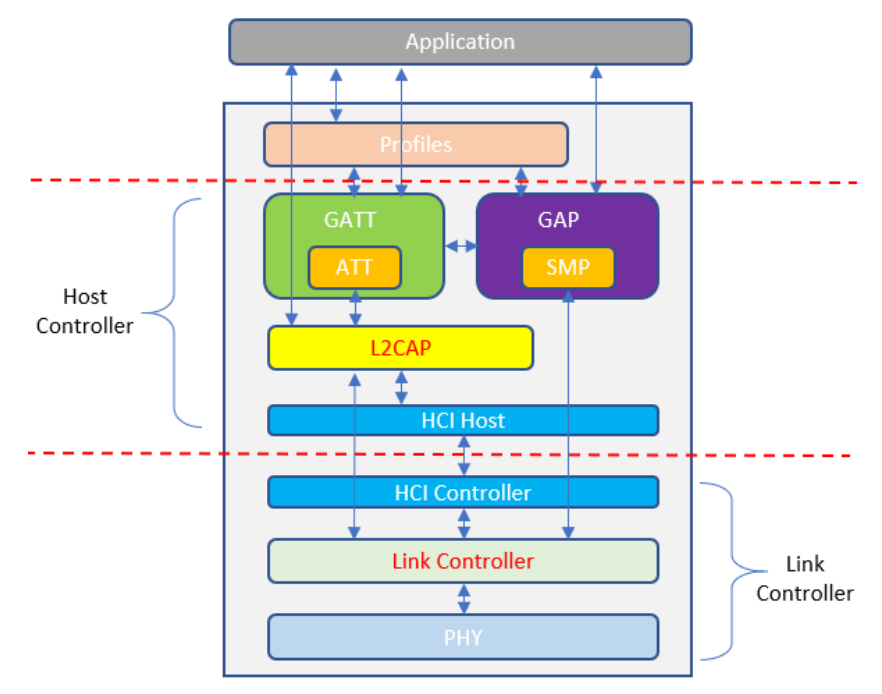

**Figure 5** 蓝牙协议栈软件架构

<span id="page-12-0"></span>此配置区基于蓝牙角色工作模式不同而相应显示不同可配置标签页, 如 [Figure](#page-13-0) 6 所示, 在 Role (蓝牙角色)为"All"的时候最多需要 6 个配置标签页, 他们分别是: 1) Platform 平台配置 (Link Controller) ; 2) Device 设备配置 (Link Controller) ; 3) Advertising 广播配置 (Host Controller) ; 4) Scan 扫描配置 (Host Controller) ; 5) Initiator 发起者配置 (Host Controller) ; 和 6)Period Sync 周期同步配置(Host Controller)。

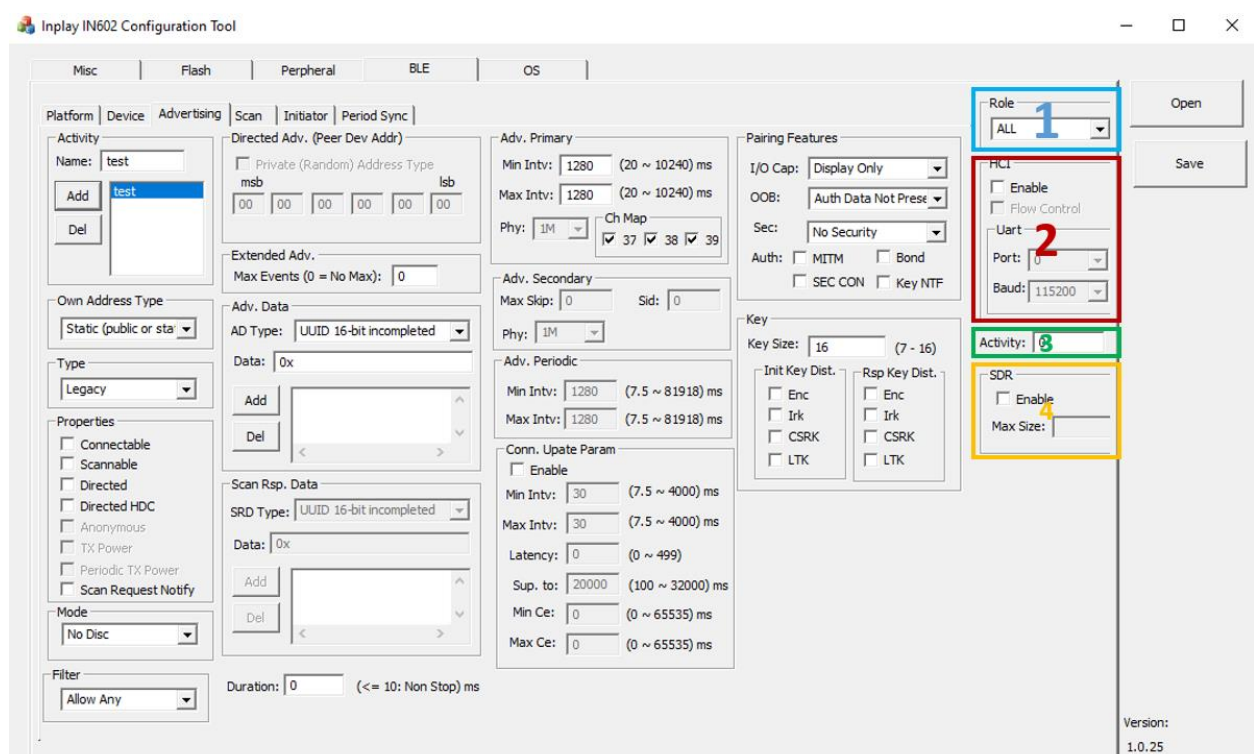

**Figure 6** 蓝牙/SDR 活动模式选择

**OINPLAY** 

<span id="page-13-0"></span>GAP 定义了可用于发现其他可被发现的设备的身份、名称和角色能力的一般流程,它还描述了一 个被连接设备的角色能力,同时也可以定义自身设备被另一个设备发现的能力。用户需要首先确定并选择 并定义蓝牙设备的工作角色,通过选择点选"Role"的下拉菜单,选择合适应用需求的蓝牙角色 (All/Central/Peripheral/Observer/Broadcaster),如 [Figure](#page-13-1) 7 所示。

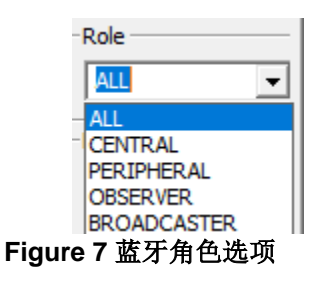

- <span id="page-13-1"></span>▪ Broadcaster:发送广播的设备,不接收广播数据包,也不允许从其他设备发起连接。
- Observer:监听他人发送的广播数据包,但不与广播设备发起连接的设备。
- Central: 发现并监听其他发送广播设备的设备。Central 也具有连接到广播设备的能力。
- Peripheral: 一个发布广播并接受来自 Central 设备的连接的设备。
- All: 支持上述全部四种角色定义的能力, 并可以在四种角色间切换。注意: 支持 All Role 角色的设备不能同时运行两个或两个以上的 Scan 或 Initiator)。

如果用户期望使用芯片支持的 HCI 接口(请用户查看芯片软件应用手册确认是否支持 HCI 接 口), 则可以选择勾选 HCI 项下的"Enable"和"Flow Control" (可选), 并选择 HCI 对应的芯片硬件 UART 串口 (UART0 或 UART1) 和通信波特率。

然后,用户可以根据应用需求定义蓝牙的 Activity 数量, 此 Activity 定义:任何一个角色产生的动 作行为都算作一个 activity, 比如配置芯片为 All Role 角色, 支持 3 个 peripheral 设备, 支持 2 个 Central 设备, 支持 1 个广播, 支持 1 个监听, 则 activity 总计为 7 个。 注意:

广播如果添加了 Advertising data 或 Scan response data,需要增加 activity。

用户也可以选择蓝牙和 SDR 共存模式, 此时需要勾选"Enable"使能 SDR 模式, 并定义 Max Size(最大支持的数据包长度,单位 bytes)。一旦使能此模式,蓝牙协议将于 SDR 协议同时操作,并且 蓝牙的优先级较高。

接下来,用户可以进入具体的 BLE 工作模式配置选项。根据用户对 BLE 应用中角色定义的不同, 可配置的项目也不尽相同。下面仅已 All Role 举例说明各配置标签页。

#### <span id="page-14-0"></span>**1) Platform 平台软件环境配置**

芯片平台配置标签页为用户提供了配置 BLE 软件系统运行环境的简易工具,如 [Figure](#page-15-0) 8 所 示。

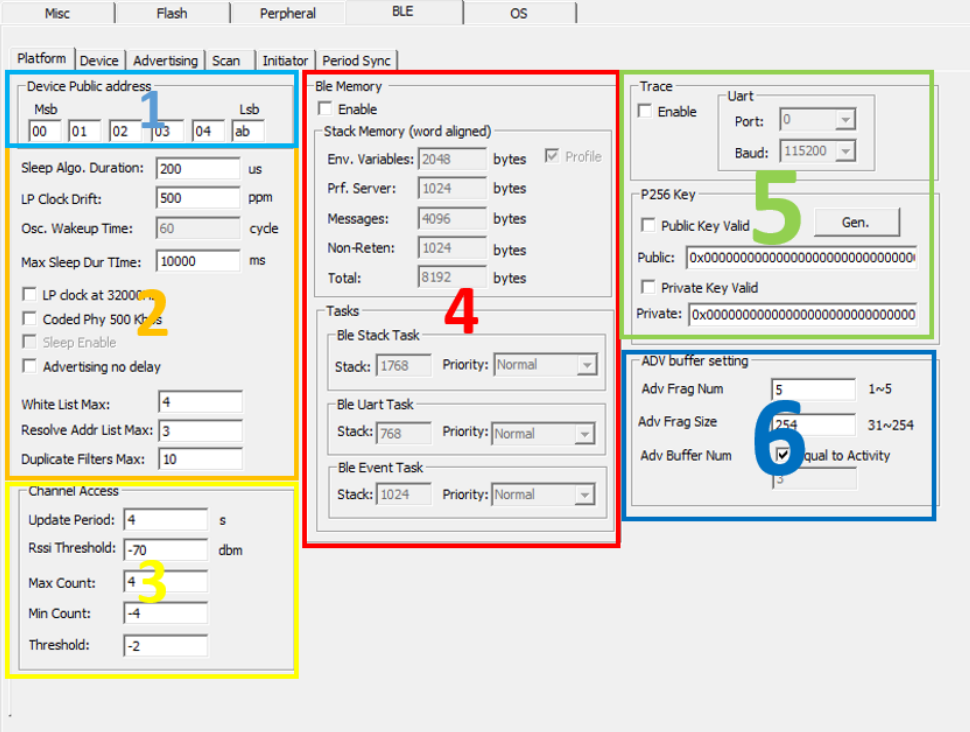

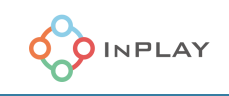

# **Figure 8** BLE 软件平台配置页

<span id="page-15-0"></span>1.1) Device Public Address, 设备公共地址

此处用户需要输入设备 BLE 公共地址, 即 BLE 芯片的 MAC 地址。

- 1.2) 睡眠模式相关配置
	- 1.2.1) Sleep Algo. Duration 睡眠算法占用时间
	- 1.2.2) LP Clock Drift, 低功耗时钟漂移 (32K 时钟)
	- 1.2.3) Osc. Wakeup Time, 晶振启动时间 (等于 XO Stable Time 加上 10)
	- 1.2.4) Max. Sleep Dur. Time, 最大睡眠时间 (超过这个时间 BLE 会唤醒芯片)
	- 1.2.5) LP clock at 32000Hz, 勾选此项, 选择低功耗时钟为 32KHz
	- 1.2.6) Codec Phy 500kbps, 勾选此项, 选择支持 Coded PHY 500Kbps 模式
	- 1.2.7) Advertising no delay 勾选此项, 会去掉每次广播的随机的延迟
	- 1.2.8)White list Max, 白名单最大数量
	- 1.2.9) Resolve Addr List Max, 可解析地址名单最大值
	- 1.2.10) Duplicate Filters Max, 重复过滤器最大值
- 1.3) Channel Access, 频道设置
	- 1.3.1) Update Period, 频道更新时间, 单位为秒。
	- 1.3.2) RSSI Threshold, 信号强度阈值, 单位 dBm
	- 1.3.3) Max Count 最大计数
	- 1.3.4) Min Count 最小计数
	- 1.3.5) Threshold, 阈值
- 1.4) BLE Memory, BLE 占用内存

使能此项,可以配置 BLE 事件需分配的内存资源。

- 1.4.1) Stack Memory, 协议栈内存分配
	- 1.4.1.1) Env. Variables 环境变量内存分配, 单位字节。
	- 1.4.1.2) Prf. Server, Profile 占用内存
	- 1.4.1.3) Messages, 消息占用内存
	- 1.4.1.4) Non-Reten, 非常驻内存占用内存
	- 1.4.1.5) Total, 总计内存分配, 单位字节
- 1.4.2) Task 任务内存分配
	- 1.4.2.1) BLE Stack Task, BLE 协议栈 Task 配置
		- 用户可以配置 Stack 大小和任务优先级, 优先级分为 7 级, 从低到高依次
	- 为:
- a. Idle

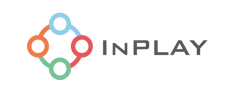

- b. Low
- c. Below normal
- d. Normal
- e. Above normal
- f. High
- g. Realtime
- 1.4.2.2) BLE Uart Task, BLE HCI Task 配置 用户可以为 BLE HCI 任务配置内存协议大小和优先级。
- 1.4.2.3) BLE Event Task, BLE 事件 Task 配置 用户可以为 BLE 事件 Task 配置协议栈大小和优先级。 Ble\_app.c 中的 handler 函数就在 Event task 中运行。
- 1.5) Trace,调试跟踪配置 用户需要使用 Trace 功能的时候可以使能此项配置。用户需要选择 Trace 连接的 UART 串 口(UART0 或 UART1), 设定波特率, 然后选择需要的 Trace 调试选项。
- 1.6) P256 Key,秘钥配置 用户需要使能安全机制的时候可以选择使能此项配置。点击"Gen."即可生成公钥/私钥 对。
- 1.7) ADV buffer setting,广播缓存设置 用户可以在此设置预留给 BLE 广播活动需要的内存。 1.7.1) Adv Frag Number, 广播包分片数量 (取 1~5 之间任意数值) 1.7.2) Adv Frag Size, 分片的广播包大小 (取 31~254 字节之前任意数值) 1.7.3) Adv Buffer Num, 广播缓存的总数量, 勾选"Equal to Activity"即和预设的 Activity 数量保持一致,用户也可以任意定义所需广播缓存数量。 能同时开启的广播数量 和这个 Buffer 数量有关。

# <span id="page-16-0"></span>**2) Device 设备参数配置**

用户可以在此配置标签页中配置 BLE 链路层 Link Controller 各项参数,如 [Figure](#page-17-0) 9 所示。

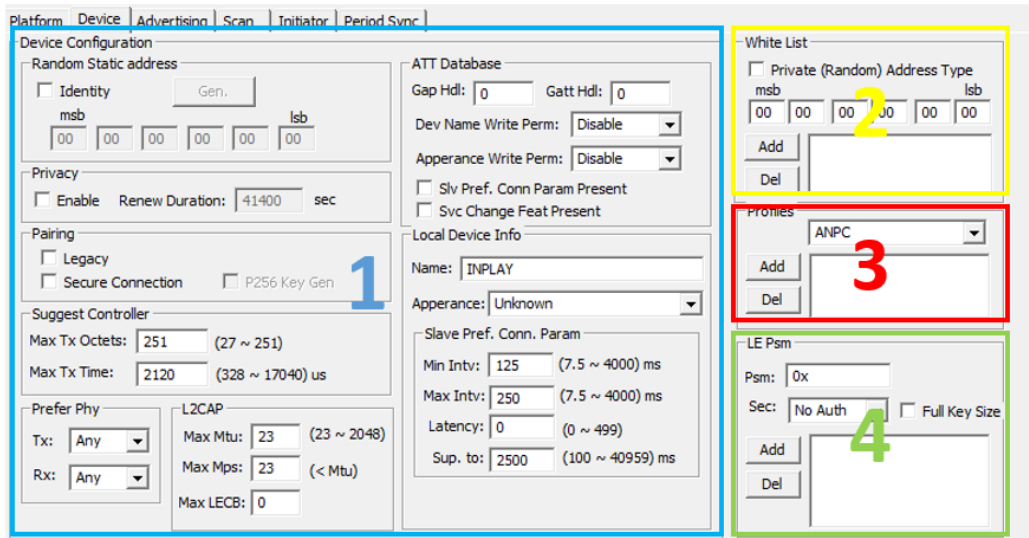

**Figure 9** 设备参数配置

## <span id="page-17-0"></span>2.1) Device Configuration 设备参数配置

**OINPLAY** 

用户可以在此配置蓝牙设备在 Link Controller 链路层的如下参数:

2.1.1) Random static address, 随机静态地址

静态随机地址通常是在设备上预先定义并写入的,或者在每次设备重新上电后可能会改变 为一个新的值。勾选"Identity",可以手动输入地址;也可以点击"Gen"自动生成地址。

2.1.2) Privacy, 私人地址模式

勾选"Enable"可以开启链路层 Link Controller Managed 私人地址模式。蓝牙 5 标准 提供了隐私功能, 以减少基于设备标识符的跟踪风险。在 BLE Legacy 系统中, Host 端实现地 址生成和解析。根据 BLE 4.2 及 5.0 的规范,隐私地址的生成和解析由控制器(Link Controller)端实现。启用隐私模式的设备至少要支持静态设备地址或私人地址中的一种。私 人地址会根据定时器事件定期更改,只有与它曾经正确建立连接的设备才能解析这个地址。

启动此选项后,用户可以手动输入 Renew Duration (动态地址更新时长,以秒为单 位)。

2.1.3) Pairing, 配对配置

勾选"Legacy",采用 BLE Legacy 模式配对: 如果发起设备和响应设备满足一定的 IO 能力条件,则选择 LE 传统的蓝牙配对 Passkey 输入方式。否则采用 Just Works 配对方式。

勾选"Secure Connection",采取 BLE 安全连接方式配对。LE Secure Connection 是 另一种配对的选择。LE 安全连接是蓝牙 v4.2 中引入的增强型安全功能。它使用符合联邦信息 处理标准(FIPS)的算法,称为 Elliptic Curve Diffie Hellman (ECDH)来生成密钥。对于 LE 安

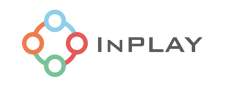

全连接,它支持四种连接模式,其中 Numeric Comparison (数值比较) 只存在于 LE 安全连 接模式中,不适用于 Legacy 配对连接。

- Just Works
- Numeric Comparison (Only for LE Secure Connections)
- Passkey Entry
- Out of Band (OOB)

用户可以同时勾选"P256 Key Gen"选项, 这会重新生成公钥和私钥。

针对有安全性需求的应用, 强烈建议使用 LE Secure Connection 选项。

2.1.4) Suggest Controller, 发射控制器配置

用户可以设置 Max Tx Octets(Tx 最大发射字节数:27~251 字节之间任选)和 Max Tx Time(Tx 最大发射时间:328~17040us 之间任意值)

2.1.5) Prefer Phy 收发器 PHY 配置

用户可以配置 Tx 和 Rx 的 PHY 数率(可选项:Any/1M/2M/Coded PHY)

2.1.6) L2CAP 配置

L2CAP 层向上层 ATT 提供数据封装服务,这使得逻辑上的点到点数据通信成为可能。

- 在数据封装配置中,用户可以配置 ATT 层可以从 L2CAP 层接收的最大传输单位 (MTU), 即一个 ATT 数据包的最大长度。ATT MTU 是由 L2CAP 定义的, 理论 上可以是 23 到无穷大之间的任意长度。蓝牙通信高吞吐率的实现取决于客户端和 外设上 ATT MTU 设置。用户可以配置 MTU 最大值(23~2048 之间任意值)。
- 最大 MPS (Maxim PDU Payload Size,最大数据载荷):L2CAP 层可以接受的 最大有效载荷数据大小,单位为字节,此值应小于或等于 MTU 设定值。
- 最大 LECB,配置 LECB(LE Credit Based Flow Control)基于信用的流量控制 模式,使得 L2CAP 层将这些动态分配的信道被应用层直接访问和管理,以用于连 接应用。这意味着应用程序负责在 L2CAP 上定义自己的通信协议。用户可以在此 配置允许 LECB 模式的最大连接通道数。

2.1.7)ATT 数据库配置

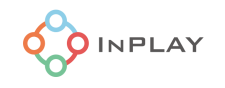

用户需要在此配置 GAP Service 里 ATT Service 的属性, 根据设备角色的不同, 服务定义 参数中需要定义相关参数属性。

- Gap Hdl,在此设置 GAP Connection Handle
- Gatt Hdl,在此设置 GATT Connection Handle
- Dev Name Write Perm,在此配置设备名称写允许属性:
	- o Disable, 不可写
	- o No Auth,无需鉴权写入
	- o Auth,需要鉴权写入
	- o Secure, 安全连接建立后可写入
- Appearance Write Perm, 在此配置设备的展示写允许属性。
	- o Disable, 不可写
	- o No Auth,无需鉴权写入
	- o Auth,需要鉴权写入
	- o Secure, 安全连接建立后可写入
- Slv Pref. Conn Param Present, 此选项只适用于 Peripheral 角色设备。勾选" Slave Preferred Connection Parameter Present"可以配置下面的 Slave Pref. Conn. Param 选项。

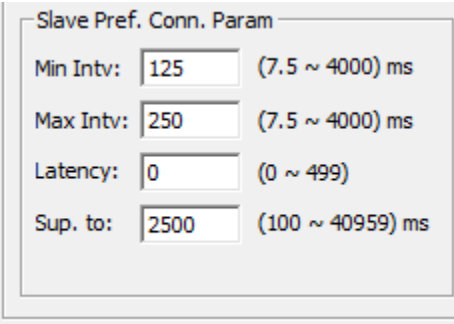

• Svc Change Feat Present, 勾选此项, Client 从机设备需要通过在服务变更特征 中的相应的 Client 特征配置描述符中写入相应的描述符来订阅 Server 发起的更新 (参见特征描述符)。这将允许 Server 提醒 Client 有任何 Service 相关的变化。 如果 Client 和 Server 按照安全模式和程序中描述的那样绑定,Client 可以缓存 handle, 并期望它们在连接状态中保持一致。如果设备没有绑定, Client 将需要 在每次重新连接到 Server 时发现相关 Service。

2.1.8)Local Device Info 本地设备信息 用户可以在此配置设备信息。

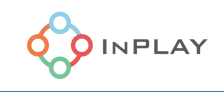

- Name, 设备名称: 用户在此配置产品设备的名称, 缺省为"INPLAY" 注意:这个 name 和广播包里的 local name 不同。
- Appearance,显示名称:用户在此配置设备对外显示的产品名称,例如 "Computer", "Tag"等。
- Slave Pref. Conn. Param,从机设备连接参数配置 用户可以在此配置从机连接参数。
- Min Intv, 最小连接间隔 (7.5~4000ms), 缺省值为 125ms;
- Max Intv, 最大连接间隔 (7.5~4000ms), 缺省值为 250ms;
- Latency, 延时参数 (0~499), 缺省值为 0;
- Sup. To, (100~40959ms), 缺省值为 2500;
- 2.2)White List 白名单参数配置

用户在此可以配置白名单。白名单 Whitelist 的定义:白名单是一个允许根据蓝牙地址列 表过滤设备的功能。这可以发生在主设备端和从设备端。作为主设备端,如果有设置白名单功 能,其将放弃对非白名单设备进行扫描和连接。所以,白名单功能可以限制哪些设备被允许连 接到本地设备,哪些设备不被允许。同时,如果启用白名单功能,一旦白名单地址被保存,与 该设备的连接将是一个自动建立连接的过程,这意味着链路层控制器(Link Controller)会自 主地与存储在白名单中的地址匹配的设备建立连接。

用户在此配置区可以设置和填加白名单设备列表。对设备地址,可以选择是 Private 私人 地址或静态地址。多个地址可以被填加到配置文件中。

2.3) Profiles 参数配置

Profile 定义: 简单来说,它是一个预先定义的服务集合,是由蓝牙 SIG 或蓝牙设备开发 者编制的。例如,心率 Profile,结合了心率服务和设备信息服务。用户可以在此自主填加需要 设备支持的蓝牙 SIG 定义的 Profiles。

2.4) LE Psm, PSM ( "LE Protocol/Service Multiplexer") 代表 "协议服务复用器", 是 L2CAP 连接的 "端口"。用户可以添加多个端口并分别设置端口属性。

- Psm,协议服务复用器端口地址
- Sec,安全级别设置
	- a) No Auth, 无安全设定 (No Security)
	- b) UnAuth,无需鉴权的加密配对(Unauthenticated pairing with encryption)
	- c) Auth,需鉴权的加密配对(Authenticated pairing with encryption)
	- d) Sec Conn,基于 LE 安全连接的加密配对(Authenticated LE Secure Connections pairing with encryption)

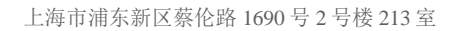

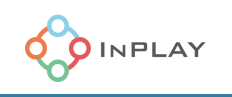

# <span id="page-21-0"></span>**3) Advertising 参数配置**

Advertising 配置标签页提供了针对广播 activity 的各项参数设定, 如 [Figure](#page-21-1) 10 所示。

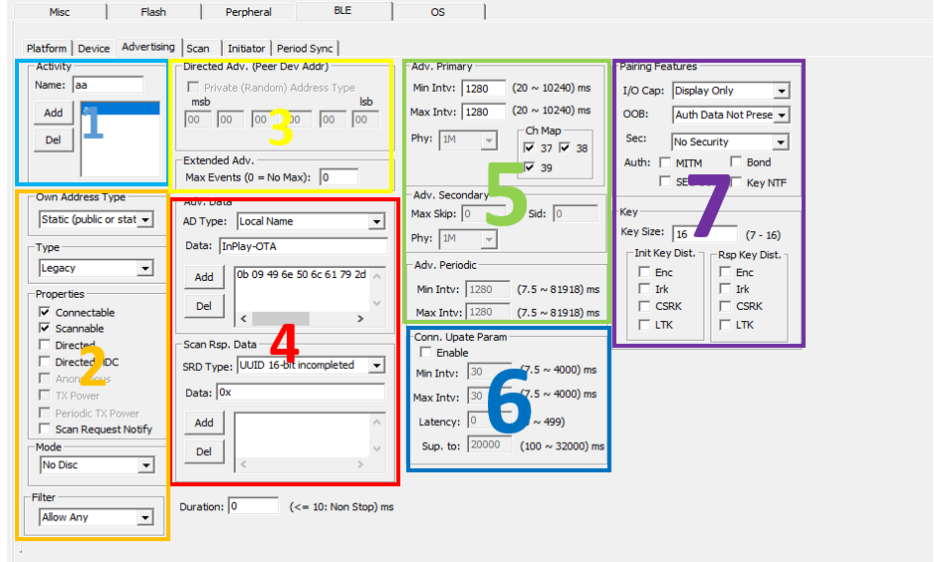

**Figure 10** Advertising 配置标签页

3.1) Activity, 活动

<span id="page-21-1"></span>设备角色为 Broadcaster 和/或 Peripheral 的必须支持广播 Activity。设置 Activity 名 称,点击"Add"添加,多个 Activity 可以被添加进来并被分别进行参数配置。

3.2)广播地址,类型及属性

3.2.1) Own Address Type, 设置本机设备地址类型。

- Static (public or static), 静态地址类型 (公共地址或私有静态地址)
- Resolvable, 私有可解析地址类型
- Non-resolvable, 私有不可解析地址类型(只适用于 Non-connectable 模式)
- 3.2.2) Property, Advertising 广播属性
	- Connectable,可被连接。表示广播 activity 会打开接收器窗口接收连接 请求数据包,这个属性是作为从设备启动连接行为的必选项。
	- Scannable, 可被扫描。表示广播 activity 会打开接收器窗口接收一个扫 描请求数据包,并发送一个扫描响应数据包。
- Directed, 此属性表示广播设备将特定设备作为目标设备; 目标设备地址 存在于广播数据包中。对于 LE Advertising 广播来说,这只适用于可连接 模式下的广播 activity,而对于扩展广播模式则不受此限。
- Directed HDC, Directed High Duty Cycle, 仅适用于 LE Legacy 的 Directed Advertising。链路层控制器(Link Controller)对可以广播 Direct Connectable 的数据包 1.28s,广播间隔<=3.75ms。
- Anonymous,仅适用于既不能连接也不能扫描的 Extended 扩展广播模 式中。设备地址根本不存在于广告数据包中(但可以包含目标地址), 注 意:只有 Extended 扩展广播模式才支持此属性。
- TX Power,表示在广播数据包中存在传输功率。注意: 只有 Extended 扩展广播模式才支持此属性。
- Periodic TX Power, 注意: 只有 Periodic 广播模式才支持此属性。
- Scan Request Notify, 扫描请求通知: 当在空中收到扫描请求数据包 时,会触发一个扫描报告,应用程序会收到通知,里面欧附近相关 Observer 设备信息。
- 3.2.3) Mode, 广播模式
	- No Disc,Non-discoverable Mode 不可发现模式,一旦设置此模式, 本设备将不能被设置为 General Discovery 或 Limited Discovery 模式的 设备找到。
	- Disc, General Discoverable Mode 可发现模式, 一旦设置此模式, 本 设备可以接受来自于任何设备的连接请求。
	- Limited Disc, Limited Discoverable Mode 有限可发现模式, 一旦设置 此模式,本设备只可以在有限的时间内接受设备的连接请求。

如果用户选择 LE Legacy 广播模式,可参考 [Table](#page-22-0) 1 设置模式和属性;

<span id="page-22-0"></span>

| <b>Modes/Properties</b>   | <b>Disc Mode</b>     | <b>High Duty Cycle</b> | <b>Directed</b> | <b>Scannable</b> | Connectable |  |  |  |  |  |  |  |
|---------------------------|----------------------|------------------------|-----------------|------------------|-------------|--|--|--|--|--|--|--|
|                           | Non discoverable     |                        |                 | $O$ or $X$       | x           |  |  |  |  |  |  |  |
| Non-connectable           | General Discoverable | x                      | x               | $0$ or $X$       | x           |  |  |  |  |  |  |  |
|                           | Limited Discoverable | x                      | x               | $O$ or $X$       | x           |  |  |  |  |  |  |  |
|                           | Non discoverable     | x                      | x               |                  |             |  |  |  |  |  |  |  |
| Undirected<br>Connectable | General Discoverable | x                      | x               |                  |             |  |  |  |  |  |  |  |
|                           | Limited Discoverable | x                      | x               |                  |             |  |  |  |  |  |  |  |
| Directed                  |                      |                        |                 |                  |             |  |  |  |  |  |  |  |
| Connectable               | Non discoverable     | 0 or X                 |                 |                  |             |  |  |  |  |  |  |  |

**Table 1 LE Legacy Advertising** 模式和属性

备注:

1)X - 必须被 Disabled

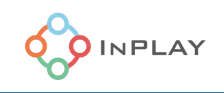

#### 2)  $O - \cancel{W}$  Active

3) O or X - 既可以 Active 也可以被 Disabled

如果选择 LE Extended 广播模式, 则可以参考 [Table](#page-23-0) 2 设置模式和属性。

<span id="page-23-0"></span>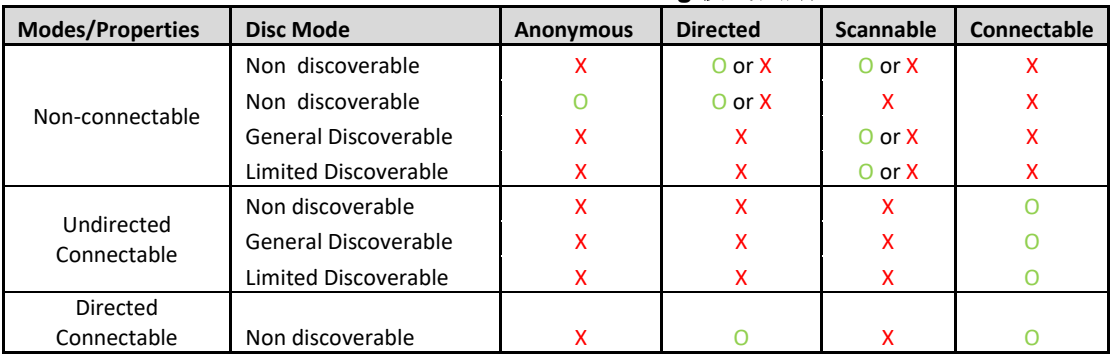

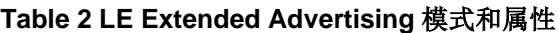

备注:

1)X - 必须被 Disabled

2)  $O - \frac{1}{2}$  Active

3) O or X - 既可以 Active 也可以被 Disabled

3.2.4) Filter, 过滤器

指示是否涉及白名单,是否接受扫描请求或连接请求。注意: 此属性仅适用于 Non Discoverable 模式的 Advertising。

- Allow Any,全部允许
- Allow Scan White List, 只允许扫描列于白名单里的地址设备
- Allow Conn White List, 只允许连接列于白名单里的地址设备
- Allow White List, 允许扫描和/或连接列于白名单里的地址设备

3.2.5) Duration, 广播时长设置

用户可以在此设置广播时长,任何<=10ms 的数字都代表永不停止广播活动。

- Non-Discoverable 广播模式,广播时长可限制;
- General Discoverable 广播模式,广播时长可限制;
- Limited Discoverable 广播模式,广播时长固定为 180s。 注意如果选择了 Direct HDC,广播时长也是固定的。

3.3)Directed Adv. (Peer Dev Addr) 定向广播目标地址

用户只有在 Advertising 属性中勾选 Directed 和 Connectable 属性,才可以设置 Directed Adv 定向广播目标地址配置项。

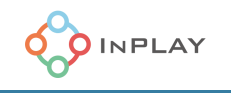

3.2.1) Private (Random) Address Type, 勾选此项, 可采用私人地址类型。然后在 下面地址栏可以输入目标设备地址。

3.2.2) Extended Adv, 设置最大广播事件数量, 0 为无限制。缺省值为 0。

3.4) Adv. Data 广播数据配置和 SRD. Data 扫描响应数据配置 用户可以在此配置广播和相应数据类型和数据内容。

3.4.1) AD Type,广播分配代号类型:在 GAP 中分配的代号,用于查询响应、EIR 数 据类型值、特定的制造商相关数据、广播数据、低功耗蓝牙 UUID 和 Appearance 外观特 征、设备类别等方面的信息(具体请参见

https://www.bluetooth.com/specifications/assigned-numbers/generic-accessprofile/)

3.4.2) Data, 广播数据, 用户在此输入和广播分配代号类型相适配的广播数据。

3.4.3) SRD Type,扫描响应数据分配代号类型,分配代号定义同 AD Type(具体请 参见 https://www.bluetooth.com/specifications/assigned-numbers/generic-accessprofile/)

3.4.4) Data, 扫描响应数据包数据, 用户在此输入和扫描响应数据分配代号类型相适 配的响应数据。

3.5)广播模式配置

用户在此处配置广播信道,广播间隔和采用的 PHY 设置。

3.5.1) Adv. Primary, 主广播信道配置

3.5.1.1) Min Intv, 最小广播间隔设置 (20~10240ms)

3.5.1.2) Max Intv, 最大广播间隔设置 (20~10240ms)

3.5.1.3) PHY, PHY 选择

- 1M, 1Mbps PHY 模式
- Coded, Coded PHY 模式, 注意: 只适用于 Extended 广播模式

3.5.1.4)Ch Map,广播信道配置(信道 37/信道 38/信道 39)

3.5.2) Adv. Secondary, 第二广播信道配置, 注意: 只是适用于 Extended 广播模 式。

3.5.1) Max Skip, Skip 参数指定了接收机在成功接收到周期性广播数据包后, 可 以跳过的最大连续周期性广播事件的次数

3.5.2) Sid, SID 参数指定了必须与接收到的广播的数据信息字段中的 Advertising SID 子字段相匹配的值,以便用于同步。

3.5.3) PHY, PHY 选择

- 1M, 1Mbps PHY 模式
- 2M, 2Mbps PHY 模式
- Coded, Coded PHY 模式
- 3.5.3) Adv. Periodic, 周期广播配置, 注意: 只适用于 Extended 广播模式。 3.5.1.1) Min Intv, 最小周期性广播间隔设置 (7.5~81918ms)
	- 3.5.1.2) Max Intv, 最大周期性广播间隔设置 (7.5~81918ms)

# 3.6) Conn. Update Param 连接更新参数配置

勾选"Enable"后,用户可以在此配置和连接属性相关的广播参数。此参数集可以作 为可被连接的 Peripheral 设备约束其可被连接后的参数上下限等,例如 Peripheral 设备 指定连接间隔的最大值和最小值。大多数 Central 设备都会使用一些默认的连接间隔, 通 常会忽略 Peripheral 外设指定的最大和最小值。Peripheral 设备通常需要在 BLE 连接建 立后的一段时间内生成一个连接参数更新请求,以尝试改变连接间隔的范围。Central 设 备会响应一个连接间隔,如果 Peripheral 设备接受这个值,这将是新的连接间隔。

- Min. Intv, 最小连接间隔 (7.5~4000ms)
- Max Intv, 最大连接间隔 (7.5~4000ms)
- Latency, Peripheral 设备延时 (0~499)
- Sup. To, Supervision Time-out 连接监督超时 (100~32000ms)

3.7) Pairing Features, 配对特性设置 用户在此对配对特性进行配置。

3.7.1) I/O Cap, I/O 能力设置

- Display Only, 设备只支持显示器
- Display Yes/No,设备支持显示器和 Yes/No 按键选择
- Keyboard Only, 设备只支持键盘
- No Input No Output, 设备无 I/O 能力
- Display & Keyboard, 设备同时支持显示器和键盘

3.7.2) OOB, Out of band 配对模式设置

- Auth Data Not Present, 无鉴权数据
- Auth Data Present,有鉴权数据

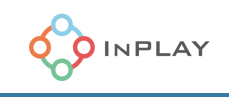

# 3.7.3) Sec, Security 安全选项配置

- No Security, 无安全设定
- Unauthenticated pairing with encryption,无需鉴权的加密配对
- Authenticated pairing with encryption,需鉴权的加密配对
- Unauthenticated pairing with signing data, 无需鉴权的数字证书签名配 对, 注意: 只适用于 BLE4.2 以上协议, 支持 Privacy1.2
- Authenticated pairing with signing data, 需鉴权的数字证书签名配对, 注 意:只适用于 BLE4.2 以上协议,支持 Privacy1.2
- Authenticated LE Secure Connections pairing with encryption, 基于 LE 安全连接的加密配对
- 3.7.4) Auth, 鉴权选项配置
	- MITM,鉴权以防止 Man-In-The-Middle 攻击,此时配对过程需要鉴权操作
	- Bond,对连接配对 Bond
	- SEC CON, 对 Secure Connection 安全连接鉴权
	- Key NTF, Keypress Notification, 通知按键按下或取消

3.7.5) Key 秘钥配置

- Key Size,秘钥长度(7~16 字节)
- Initial Key Dist., Initiator Key 发布
	- o EncKey,Legacy 配对中,表示要分发 LTK 和 EDIV, Rand Secure Connections 配对中,忽略这个 bit, EDIV 和 Rand 要 设为 0,并且不可以分发。
	- o IdKey, 设备要分发 IRK
	- o SignKey,设备要分发 Connection Signature Resolving Key 连接 签名解析秘钥(CSRK)用于对接收的报文进行数据签名和解析签名, 它可以被分配或随机生成
	- o LinkKey, Link Key 需要从 LTK 生成。
- Rsp Key Dist., Responder Key 发布
	- EncKey, Legacy 配对中, 表示要分发 LTK 和 EDIV, Rand Secure Connections 配对中,忽略这个 bit, EDIV 和 Rand 要 设为 0,并且不可以分发。
	- o IdKey, 设备要分发 IRK

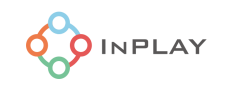

- o SignKey,设备要分发 Connection Signature Resolving Key 连接 签名解析秘钥(CSRK)用于对接收的报文进行数据签名和解析签名, 它可以被分配或随机生成
- o LinkKey, Link Key 需要从 LTK 生成。

# <span id="page-27-0"></span>**4) Scan 扫描参数配置**

扫描参数配置标签页提供了针对扫描 activity 的各项参数设定, 如 [Figure](#page-27-1) 11 所示。

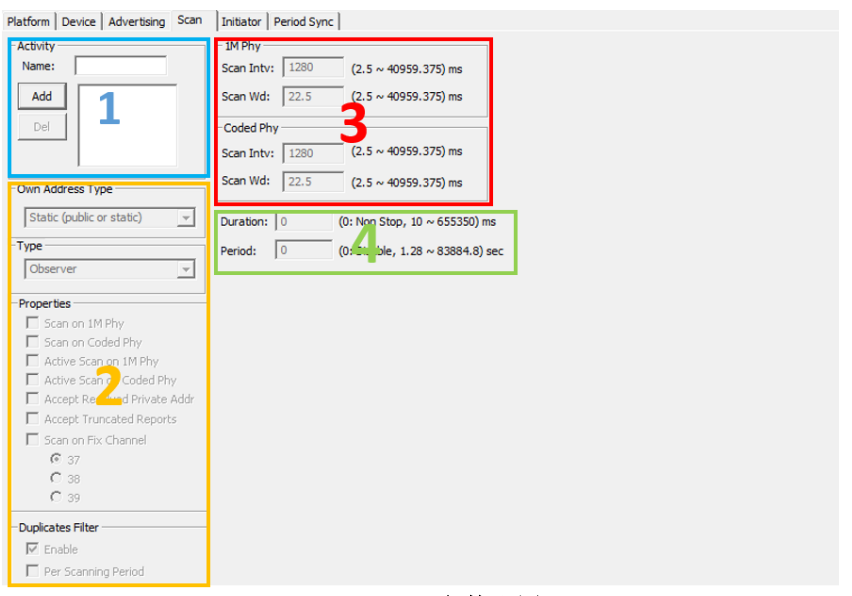

## **Figure 11** Scan 参数配置

- <span id="page-27-1"></span>4.1) Activity
	- Name, 在此定义扫描 Activity 名称, 然后点击"Add"添加扫描 Activity, 多个扫描 Activity 可以被添加进来并分别进行配置。

注意:

只能有一个 Scan Activity

4.2)扫描地址,类型及属性

4.2.1) Own Address Type, 设置本机扫描设备地址类型。

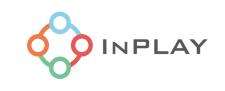

- Static (public or static), 静态地址类型 (公共地址或私有静态地址)
- Resolvable, 私有可解析地址类型
- Non-resolvable , 私有不可解析地址类型 (只适用于 Non-connectable 模式)

# 4.2.2) Type, 扫描设备类型设置

- Observer:扫描持续时间没有限制
- Observer (White List) : 只会扫描白名单的设备, 扫描持续时间没有限制
- Conn. Discovery:经过固定时间扫描会停止(大约 8 秒)。
- Conn. Discovery (White List): 只会扫描白名单的设备, 经过固定时间扫描会停 止。

4.2.2) Property, 扫描设备属性

- Scan on 1M Phy: 在 1M Phy 被动扫描
- Scan on Coded Phy: 在 Coded Phy 被动扫描
- Active Scan on 1M Phy: 在 1M Phy 主动扫描
- Active Scan on Coded Phy: 在 Coded Phy 主动扫描
- Accept Resolved Private Addr:接受可被解析的地址
- Accept Truncated Reports:接受被截断的报告
- Scan on Fix Channel:在固定频道上扫描
	- $\circ$  37
	- o 38
	- o 39

#### 注意:

目前这个功能已关闭。

4.2.2) Duplicates Filter, 过滤器

勾选"Enable"使能过滤器,过滤重复 report,

勾选"Per Scanning Period"使能过滤器,过滤器每个扫描周期重置。

## 4.3)扫描间隔和扫描窗口设置

用户在此设置不同 PHY 数率下的扫描间隔和扫描窗口时间。注意:扫描窗口设置值应该小于扫描 间隔设置值,如 [Figure](#page-29-1) 12 所示。扫描窗口值的设置应该尽量越小越好,因为扫描 activity 占据时间过 长或影响芯片对其他事件的响应;而扫描间隔的设置取决于应用对系统功耗的要求,值越小,导致越频 繁的扫描 activity 对系统的功耗影响越大。

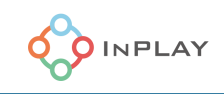

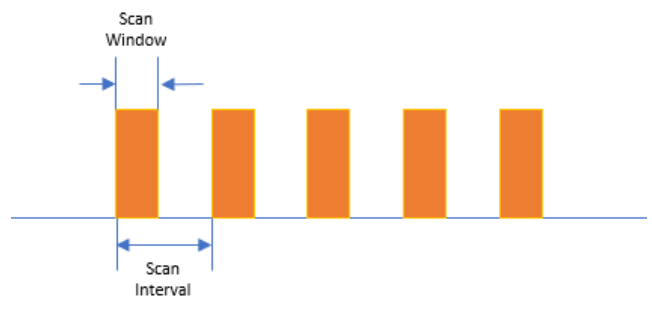

**Figure 12** 扫描 Activity

- <span id="page-29-1"></span>4.3.1) 1M Phy
	- Scan Intv, 扫描间隔 (2.5~40959.375ms)
	- Scan Wd, 扫描窗口 (2.5~40959.375ms)

4.3.2) Coded Phy

- Scan Intv, 扫描间隔 (2.5~40959.375ms)
- Scan Wd, 扫描窗口 (2.5~40959.375ms)

#### 4.4) 扫描时长和周期设置

用户在此设置扫描时长和周期, 扫描时长 (Scan Duration) 和扫描周期 (Scan Period) 定义见 [Figure](#page-29-2) 13。

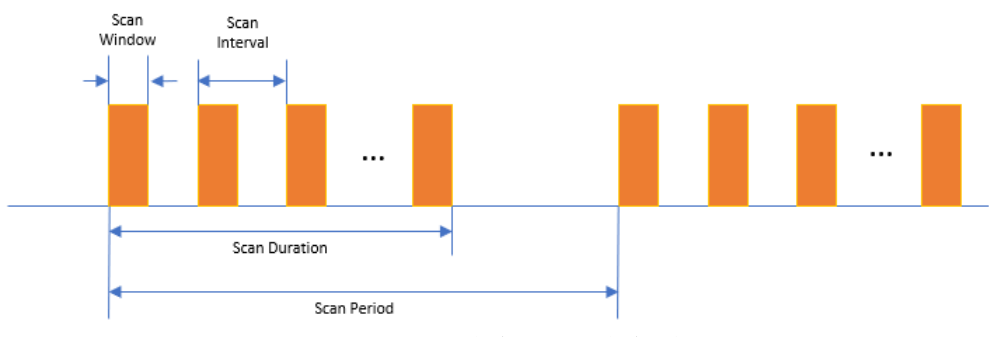

**Figure 13** 扫描周期和扫描时长

<span id="page-29-2"></span>4.4.1) Duration, 扫描时长 (设置 0 为永远连续扫描; 或设置 10~655350ms 直接任意数 值)

4.4.2) Period Periodic Scan 的扫描周期 (设置 0 为禁止周期扫描, 或设置 1.28~83884.9s 之间任意数值)

# <span id="page-29-0"></span>**5) Initiator 发起者参数配置**

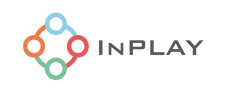

为了建立连接,一个设备必须处于 Advertising 广播模式(并允许连接),另一个设备处于 Initiator 发起者模式。它类似于扫描模式,但目的是建立连接。Initiator 发起者扫描一个指定的设备 或白名单里设备的广播数据包,然后发送一个连接请求。一旦建立了连接,Initiator 发起者就会承担 起 Central 主设备的角色,而 Advertising 广播者则成为 Peripheral 从设备。Peripheral 从设备可能 一次只能有一个连接,而 Central 主设备可能同时与不同的 Peripheral 从设备有多个连接。这种不对 称的方式使得 Peripheral 从设备在资源和硬件成本上都非常小。这样的组合非常符合低功耗蓝牙的应 用。例如:在这种情况下,Central 主设备很可能是蓝牙网关/路由器,与传感器相比,它最终拥有更 多的计算能力,并且可能支持与多个从设备同时建立连接。用户在此配置发起者的各项参数,如 [Figure](#page-30-0) 14 所示。

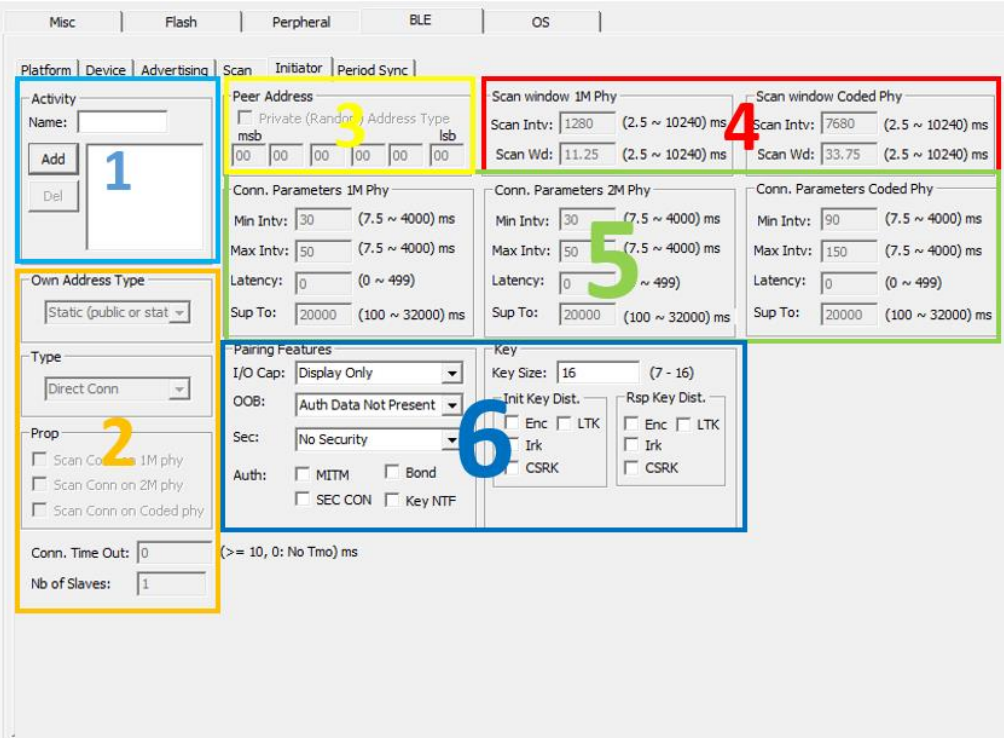

#### **Figure 14** Initiator 发起者参数配置页

#### <span id="page-30-0"></span>5.1) Activity,发起者事件配置

用户在此设置发起者事件的 Name (名字), 只能有一个发起者 Activity。

#### 5.2) 发起者设备地址类型,属性配置

5.2.1) Own Address Type, 设置本机发起者设备地址类型。

- Static (public or static), 静态地址类型 (公共地址或私有静态地址)
- Resolvable, 私有可解析地址类型
- Non-resolvable, 私有不可解析地址类型

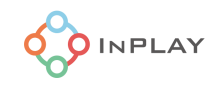

5.2.2) Prop, 属性配置

- Scan Conn on 1M Phy: 在 1M Phy 上扫描
- Scan Conn on 2M Phy: 在 2M Phy 上扫描
- Scan Conn on Coded Phy: 在 Coded Phy 上扫描

5.2.3) Conn. Time Out, 连接超时配置, 用户在此配置连接超时允许时间(需 要>=10ms, 如果设置为 0,这表示无超时制约)

5.2.4) Nb of Slaves, 外设从设备数量配置, 用户在此配置可连接的从设备数量。这个值 用来计算需要的 Activity 总数。

5.3) Peer Address 响应者设备地址配置 用户在此配置 Responder 响应者地址,勾选"Private (Random) Address Type"可以选择私人 (随机)地址类型。

# 5.4) 扫描窗口配置

用户在此配置发起者扫描窗口参数。

5.4.1) Scan window 1M Phy, PHY 为 1Mbps 模式下的扫描窗口

- Scan Intv, 扫描间隔时间 (2.5~20240ms)
- Scan Wd, 扫描窗口时间 (2.5~20240ms)

5.4.1) Scan window Coded Phy, PHY 设置为 Coded PHY 模式下的扫描窗口

- Scan Intv, 扫描间隔时间 (2.5~20240ms)
- Scan Wd, 扫描窗口时间 (2.5~20240ms)

5.5) 连接参数配置

用户在此配置连接参数。

5.5.1) Conn. Parameters 1M Phy, 1M PHY 下的连接参数设置

- Min. Intv, 最小连接间隔 (7.5~4000ms)
- Max Intv, 最大连接间隔 (7.5~4000ms)
- Latency, Peripheral 设备延时 (0~499)
- Sup. To, Supervision Time-out 连接监督超时 (100~32000ms)
- 5.5.2) Conn. Parameters 2M Phy, 2M PHY 下的连接参数设置
	- Min. Intv, 最小连接间隔 (7.5~4000ms)

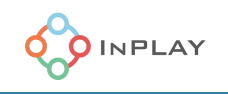

- Max Intv, 最大连接间隔 (7.5~4000ms)
- Latency, Peripheral 设备延时 (0~499)
- Sup. To, Supervision Time-out 连接监督超时 (100~32000ms)
- 5.5.3) Conn. Parameters Coded Phy, Codec PHY 下的连接参数设置
	- Min. Intv, 最小连接间隔 (7.5~4000ms)
	- Max Intv, 最大连接间隔 (7.5~4000ms)
	- Latency, Peripheral 设备延时 (0~499)
	- Sup. To, Supervision Time-out 连接监督超时 (100~32000ms)
- 5.6) Pairing Features 配对参数配置 用户在此设置配对需要的相关参数。

5.6.1) I/O Cap, I/O 能力设置

- Display Only, 设备只支持显示器
- Display Yes/No,设备支持显示器和 Yes/No 按键选择
- Keyboard Only, 设备只支持键盘
- No Input No Output, 设备无 I/O 能力
- Display & Keyboard, 设备同时支持显示器和键盘
- 5.6.2) OOB, Out of band 配对模式设置
	- Auth Data Not Present,无鉴权数据
	- Auth Data Present,有鉴权数据
- 5.6.3) Sec, Security 安全选项配置
	- No Security, 无安全设定
	- Unauthenticated pairing with encryption,无需鉴权的加密配对
	- Authenticated pairing with encryption,需鉴权的加密配对
	- Unauthenticated pairing with signing data, 无需鉴权的数字证书签名配 对, 注意: 只适用于 BLE4.2 以上协议, 支持 Privacy1.2
	- Authenticated pairing with signing data,需鉴权的数字证书签名配对,注 意:只适用于 BLE4.2 以上协议,支持 Privacy1.2
	- Authenticated LE Secure Connections pairing with encryption, 基于 LE 安全连接的加密配对
- 5.6.4) Auth, 鉴权选项配置
	- MITM,鉴权以防止 Man-In-The-Middle 攻击,此时配对过程需要鉴权操作
	- Bond, 配对 bond

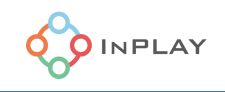

- SEC CON, 对 Secure Connection 安全连接鉴权
- Key NTF, Keypress Notification, 通知按键按下或取消

5.6.5) Key 秘钥配置

- Key Size,秘钥长度(7~16 字节)
- Initial Key Dist., 初始化 Key 发布
	- EncKey,Legacy 配对中,表示要分发 LTK 和 EDIV, Rand Secure Connections 配对中,忽略这个 bit, EDIV 和 Rand 要 设为 0,并且不可以分发。
	- o IdKey, 设备要分发 IRK
	- o SignKey,设备要分发 Connection Signature Resolving Key 连接 签名解析秘钥(CSRK)用于对接收的报文进行数据签名和解析签名, 它可以被分配或随机生成
	- o LinkKey, Link Key 需要从 LTK 生成。
- Rsp Key Dist.,响应 Key 发布
	- EncKey,Legacy 配对中,表示要分发 LTK 和 EDIV, Rand Secure Connections 配对中,忽略这个 bit, EDIV 和 Rand 要 设为 0,并且不可以分发。
	- o IdKey, 设备要分发 IRK
	- o SignKey,设备要分发 Connection Signature Resolving Key 连接 签名解析秘钥(CSRK)用于对接收的报文进行数据签名和解析签名, 它可以被分配或随机生成
	- $\circ$  LinkKey, Link Key 需要从 LTK 生成。
- <span id="page-33-0"></span>**6) Period Sync,周期同步参数配置**

用户在此配置周期同步参数。

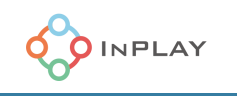

Platform | Device | Advertising | Scan | Initiator Period Sync |

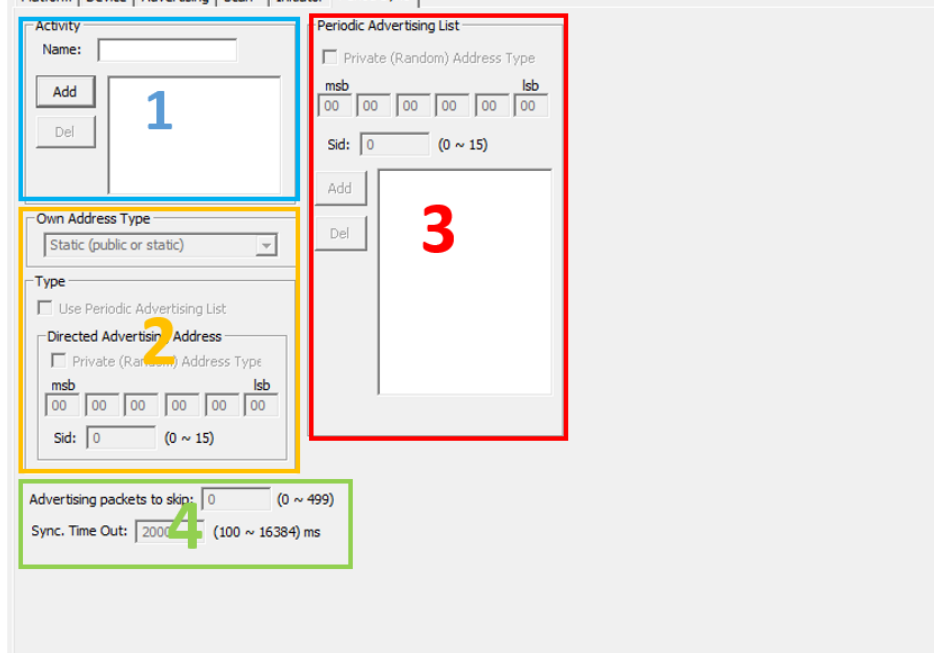

Figure 15 Period Sync 配置页

# 6.1) Activity,周期同步事件配置

用户在此输入事件名称 (Name), 点击 "Add"添加事件 Activity, 只有一个 Activitiy 可以被填 加并分别配置。

6.2) Own Addr Type,本机设备地址类型

- Static (public or static), 静态地址类型 (公共地址或私有静态地址)
- Resolvable, 私有可解析地址类型
- Non-resolvable, 私有不可解析地址类型

6.3) Type

- Use Periodic Advertising List, 勾选此项, 启用周期广播列表。可以在后面填写列 表。
- Directed Advertising Address, 勾选此项, 可采用直接地址类型。然后在下面地址 栏可以输入目标设备地址。
- Sid, SID 参数应设定为必须与接收到的周期广播的数据信息字段中的 Advertising SID 子字段相匹配的值,以便用于同步
- 6.4) Periodic Advertising List, 周期广播列表配置 如果 6.3)中使能此项,可以在此配置参数。

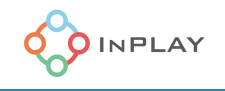

- 6.4.1) Private (Random) Address Type, 私有地址 6.4.2) Sid, SID 参数设定 此处需添加 Advertising SID 子字段值, 多个 SID 参数值可以别添加。
- 6.5) 周期同步模式配置 用户可以在此配置周期同步模式
	- 6.5.1) Advertising packets to skip, 跳过的广播数据包数量设定 (0~499)
	- 6.5.2) Sync Time Out, 同步超时时间设定 (100~16384ms)

# <span id="page-35-0"></span>OS 操作系统环境配置

用户可以在此配置和操作系统相关的各项参数,如 [Figure](#page-35-1) 16 所示。

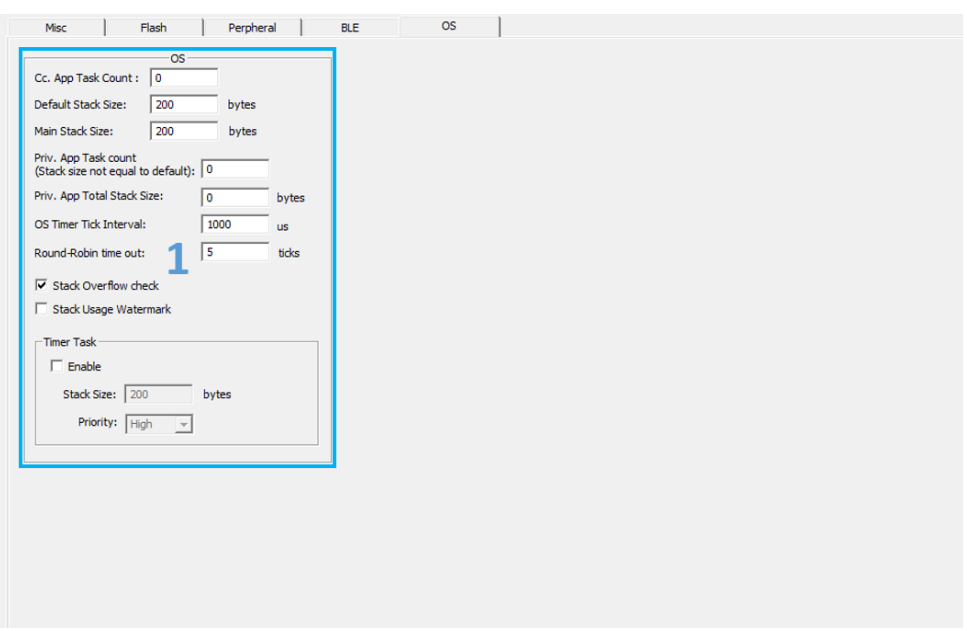

**Figure 16** 操作系统配置页

- <span id="page-35-1"></span>1) Cc. App Task Count:用户自定义的 Task 数量。
- 2) Default Stack Size:Task 默认的 Stack 大小,建议设置 800 以上
- 3) Main Stack Size: Main Task Stack 的大小, 建议设置 800 以上
- 4) Priv. App Task Count (Stack size not equal to default): 私有的 task 并且 stack 大小不是 默认值的 task 数量。

注意:

增加这个数量也需要相应增加 Cc. App Task Count

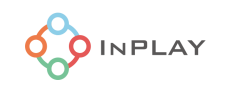

- 5) Priv. App Total Stack Size: 所有私有 task 的 stack 总的大小
- 6) OS Timer Tick Interval: OS tick 间隔,默认 1ms
- 7) Round-Robin time out: Round-Robin Task 切换时间, 默认 5 个 tick (5ms)
- 8) Stack Overflow check:检查 Stack Overflow
- 9) Stack Usage Watermark:增加水印,检查 Stack 使用情况。会略微降低系统性能。
- 10) Timer Task
	- 一旦勾选"Enable",使能 OS Timer Task。如果需要用 OS timer 需要勾选这个选项。
		- Stack Size, 设定 Timer Task Stack 大小, 建议设置 600 以上
		- Priority, 设定 Timer Task 优先级

# <span id="page-36-0"></span>修订历史

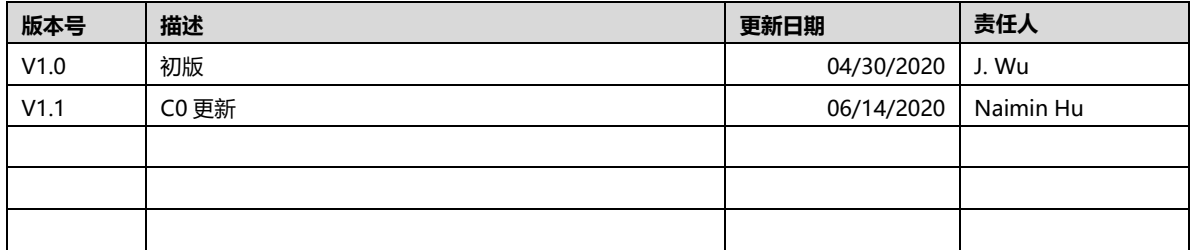

# <span id="page-36-1"></span>免责声明

InPlay 已尽力确保本文件中提供的信息的准确性和可靠性。但是,本文件中的信息是按 "原样 "提供的,不作任何保证。本文件的内 容如有变更,恕不另行通知。InPlay 不对本文件中所提供的信息的准确性、内容、完整性、合法性或可靠性承担任何责任。对于因您 使用(或无法使用)本文件,或因您使用(或未能使用)本文件中的信息而造成的任何性质的损失或损害(直接的、间接的、间接 的、相应的或其他的),我们不承担任何责任。InPlay 及其公司标志是上海橙群微电子有限公司的注册商标,其注册地址为上海市浦 东新区南汇新城镇环湖西二路 888 号 A 楼 733